# SUBJECT MATTER EXPERT (SME) GUIDE

**DOE Directives** 

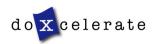

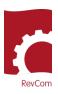

RevCom is used in several installations, each with its own nomenclature for the RevCom roles.

SME- Subject Matter Expert, Reviewer, Employee, User

Coordinator – Approval Coordinator, Technical Standards Manager, Policy Point of Contact

Writer - Author, Preparing Activity, Office of Primary Interest

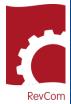

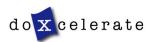

RevCom

# Notification

You will receive notification from RevCom that you have been assigned to review a document

| RevCom: SME ASSIGNMENT / UPDATE - Review and Comment - DOE O 452.2F, Nuclear Explosive Safety                                                                                                    |  |  |  |  |  |
|----------------------------------------------------------------------------------------------------|--|--|--|--|--|
| TS support@doxcelerate.com<br>To Patricia Greeson Fri 3/6/2020 11:59 AM                                                                                                    |  |  |  |  |  |
| You have been assigned the following RevCom activity for DOE-Directives by Patricia Greeson (Tech Support) (support@doxcelerate.com) of Doxcelerate<br>Technical Support.<br>Activity: Review and Comment<br>Document: DOE O 452.2F, Nuclear Explosive Safety<br>Subject Area(s): None selected.<br>Your Due Date: 03/16/2020<br>The Document and your Due Date    |  |  |  |  |  |
| Special information would be added here                                                                                                    |  |  |  |  |  |
| FYI- The following SMEs are also assigned by Doxcelerate Technical Support:   imcdonald@doxcelerate.com, diane@doxcelerate.com, edekarske@doxcelerate.com, patricia@doxcelerate.com   This email is generated by the RevCom system.   Where to login                                                                                                    |  |  |  |  |  |
| Contact RevCom Technical support by email at <a href="mailto:support@doxcelerate.com">support@doxcelerate.com</a> . Contact the Directives Program by e-mail at <a href="mailto:DOEdirectives@hq.doe.gov">DOEdirectives@hq.doe.gov</a> . To log in to RevCom go to <a href="https://www.directives.doe.gov/login.jsp">https://www.directives.doe.gov/login.jsp</a> |  |  |  |  |  |
| Link to add this document due date to your own calendar: <u>https://www.directives.doe.gov/calendarLink.jsp?</u><br>A=11051&U=patricia@doxcelerate.com&R=User_SmeCommentator&S=calendarLink.jsp&docType.oop=37371905&doc.oop=1270272001                                                                                                    |  |  |  |  |  |

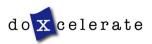

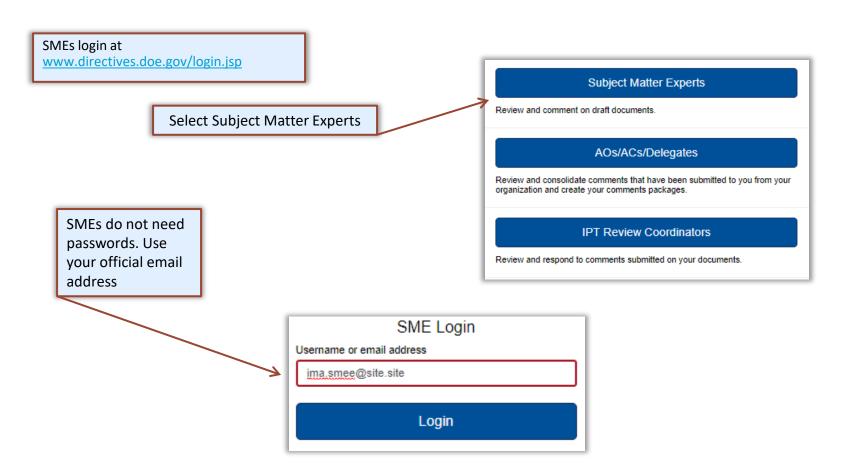

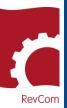

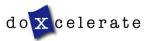

# **Organization/Address Changes**

If you have not logged into RevCom before, you will be asked to identify your organization from a pulldown menu

To change your organization, click on Set Organization and choose your organization from menu provided. Click OK.

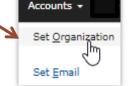

To change your email address, click on Set Email and enter your new email address in the window provided. Click Update.

3

Account not found in the system.

To return to the login page, click Cancel,

Argonne National Laboratory

To proceed, select your home organization and click OK.

Accounts +

Set Email

Set Organization

Select Organization

Ames Laboratory

Ames Site Office

Select Organization

Argonne Site Office

Select Site

| 1 | S | et Email                   |  |
|---|---|----------------------------|--|
|   |   | Email:<br>ima.smee@dot.dot |  |
|   | 4 | Update                     |  |

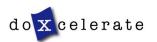

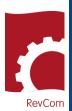

## **Assigned Reviews**

Documents open for review are displayed when you login

Documents assigned to you are in color. Unassigned reviews are in gray.

You *can* comment on unassigned documents.

| V | Active Calendar Active List Pendin                                                                    | Final Search                               |                 |
|---|----------------------------------------------------------------------------------------------------|--------------------------------------------|-----------------|
|   | Document                                                                                              | Thu 4 Fri 5 Sat 6 Sun 7 Mon 8 Tue 9 Wed 10 |                 |
|   | DOE O 313.1A, Management and Funding of<br>the Department's Overseas Presence<br>History   References | * R<br>0 0                                 | Review and Comm |
| 1 | DOE O 460.1D, Hazardous Materials<br>Packaging And Transportation Safety<br>History   References      | ★ Second D<br>9 0                          | nt Resolution   |
|   | DOE O 522.1A, Pricing of Departmental<br>Materials and Services<br>History   References               | Review and Comment                         |                 |

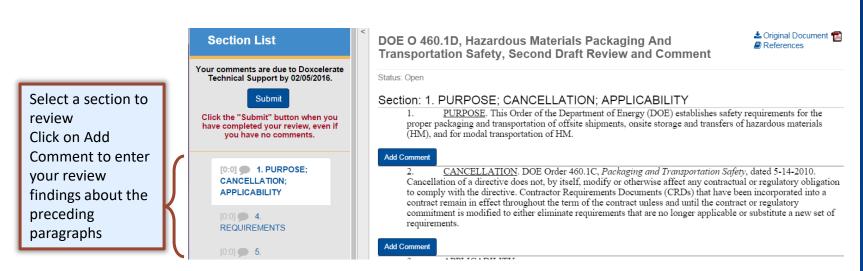

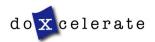

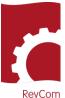

# SUBJECT MATTER EXPERT GUIDE

## Add Comments

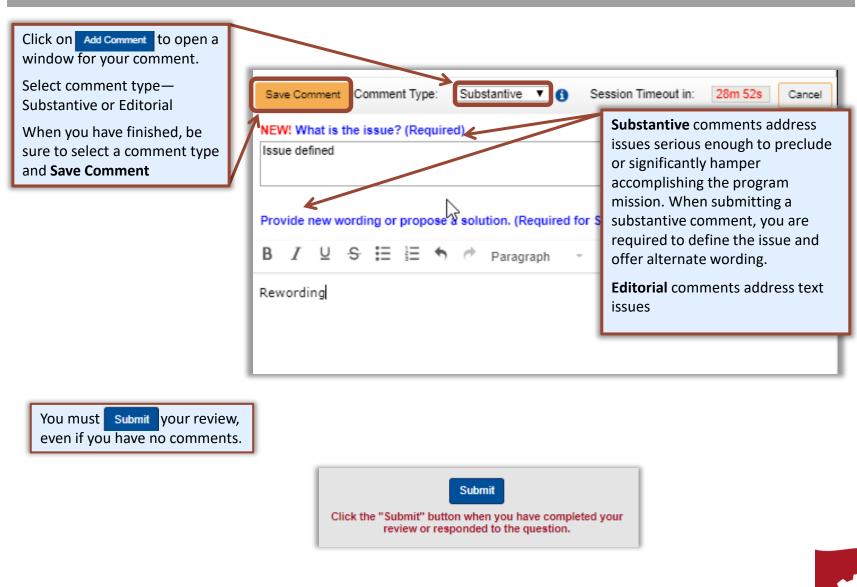

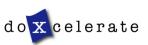

RevCom

### Concurrence

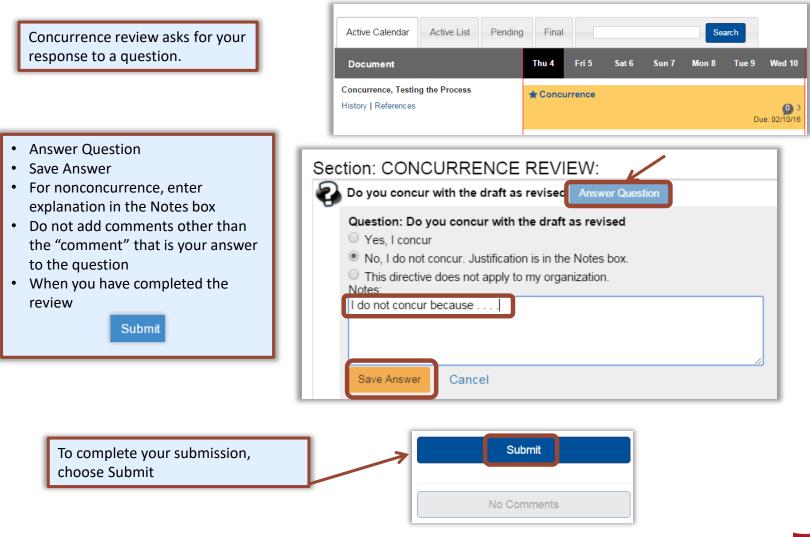

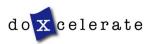

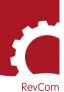

## **Comment Disposition**

Your comment may be included as representative of the organization or not included because it repeats a comment from another person, is not representative of the organization, etc. After your coordinator has submitted his/her comment package, you can find the disposition of your comments.

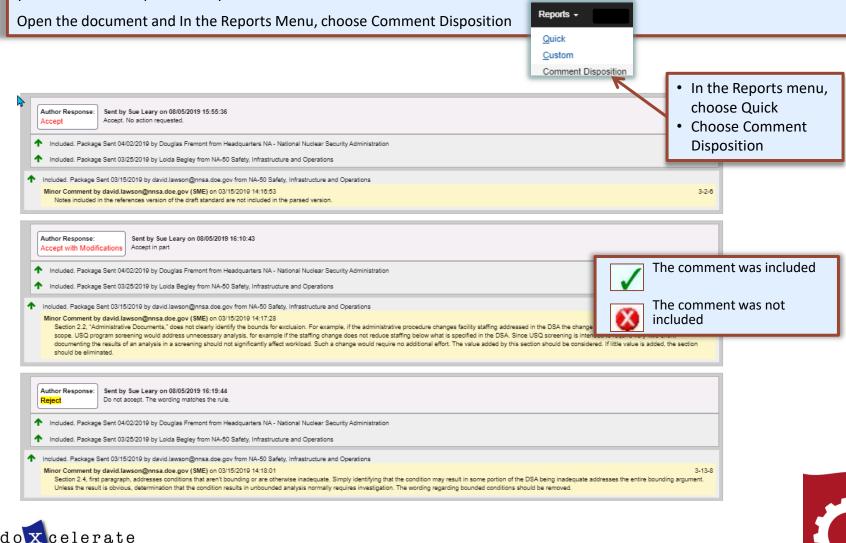

RevCom

## **Concurrence Results**

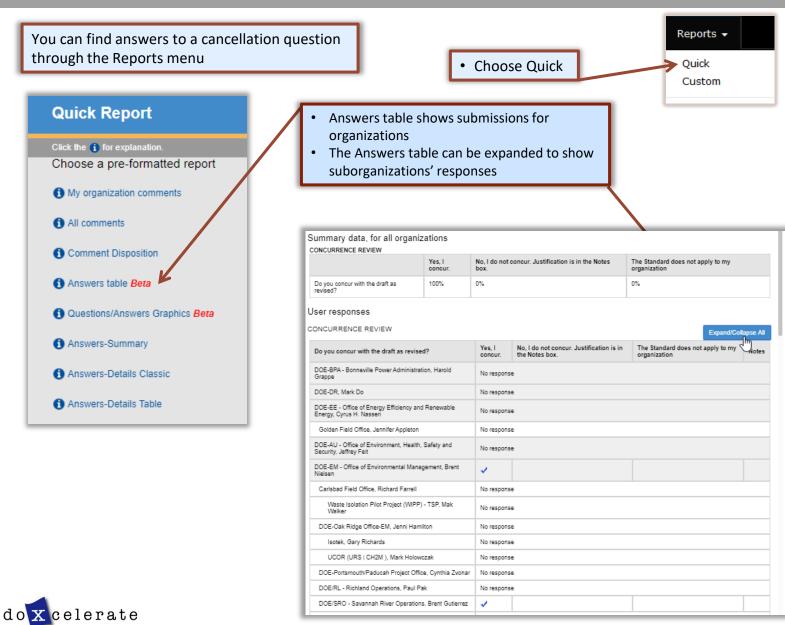

Questions?

Need assistance?

Need training?

support@doxcelerate.com

505-663-1302

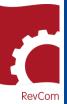

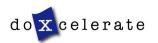